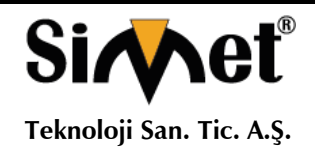

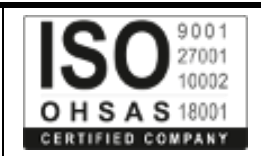

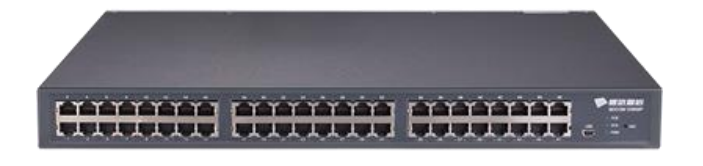

# **BDCOM S3756P SERİSİ**

## **48 Port PoE Gigabit 8 Port 10G SFP Switch TANITMA VE KULLANMA KILAVUZU**

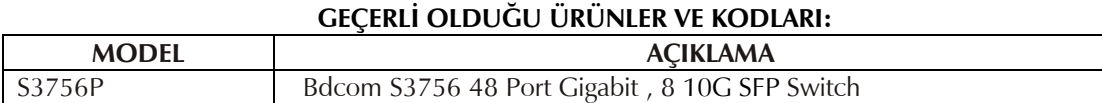

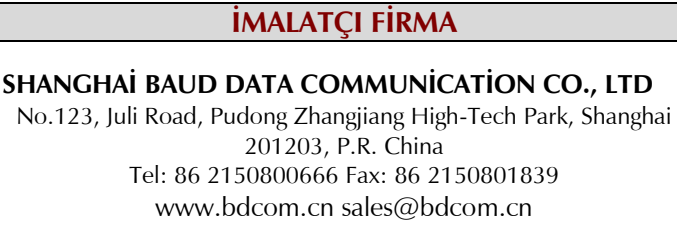

**İMALATÇI FİRMA İTHALATÇI FİRMA**

**SİMET TEKNOLOJİ SAN. TİC. A.Ş.** 1065.CAD 1280 SOK. NO:5/17-18 ÖVEÇLER – ÇANKAYA / ANKARA TEL : (312) 472 87 87 FAKS : (312) 472 31 31 www.simet.com.tr, info@simet.com.tr

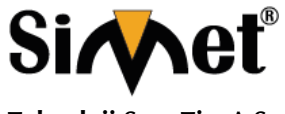

#### **BDCOM S3756P SERISI GIGABIT PoE SWITCH TANITMA VE KULLANMA KILAVUZU**

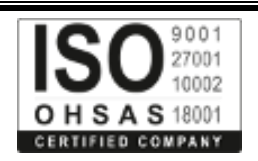

#### **BAKIM ONARIM VE KULLANIMDA UYULMASI GEREKEN KURALLAR**

#### **! DİKKAT !**

#### **CİHAZ İÇİNDE KULLANICININ TAMİR EDEBİLECEĞİ PARÇA YOKTUR. ARIZA DURUMUNDA SATICI FİRMAYA VEYA SERVİS İSTASYONUNA BAŞVURUNUZ.**

- Cihazınızı yeni bir bölgede çalıştırmadan önce cihazın çalışma voltajı ile şebeke voltajının uyumlu olduğundan emin olunuz.
- Yanma ve şok tehlikesinden korunmak için, cihazın yağmur veya rutubete maruz kalmamasına özen gösteriniz.
- Cihazınızı, aşırı tozdan, yüksek ısıdan, nemden ve güneş ışığından uzak tutunuz.
- Cihazınızı, iyi havalanan bir yerde havalandırma deliklerini kapatmadan kullanınız.
- Cihazın yetkisiz kişilerce modifikasyonu veya orginal adaptörü dışında başka bir adaptör ile bağlanması cihazınızın zarar görmesine sabep olabilir.
- Cihazınızı, şehir şebekesinde meydana gelebilecek interrupt (yüksek / alçak akım / gerilim dalgalanması) 'lardan koruyabilmek için ups (kesintisiz güç kaynağı) ile kullanmalısınız.

#### **TAŞIMA VE NAKLİYE SIRASINDA DİKKAT EDİLECEK HUSUSLAR**

- Cihazın kapalı olduğundan emin olun.
- Adaptörü veya elektrik kablosunu prizden çekin.
- Cihazı orijinal paketleme malzemelerini kullanarak tekrar paketleyin ve tekrar cihazın orijinal kutusuna yerleştirin.
- Cihazın orijinal kutusunu bulamamanız durumunda, cihazın ve aksamlarının hasar görmeyeceği şekilde kavrayacak köpüklü koruyucu maddeler ile sararak uygun bir karton kutuya yerleştiriniz.
- Dikkat, taşıma kurallarına uymamanız durumunda hasar görebilecek cihazlarınız garanti kapsamı dışında kalacaktır.

#### **KULLANIM SIRASINDA İNSAN VE ÇEVRE SAĞLIĞINA TEHLİKELİ VEYA ZARARLI OLABİLECEK DURUMLARA İLİŞKİN UYARILAR**

#### • **Lityum Batarya Uyarısı (Tüm Modeller)**

Cihaz tarafından kullanılan lityum batarya kullanıcı tarafından değiştirilemez. Simet Yetkili Servis İstasyonlarından bir eleman tarafından değiştirilmelidir. Cihaz üzerinde bulunan Lityum batarya cihaz kullanım ömrü boyunca çalışabilecek şekilde planlanmış ve yerleştirilmiştir.

#### • **Kablo Bağlantıları (Tüm Modeller)**

Tüm ethernet ve RS232 (Konsol) kabloları direk olarak diğer cihazlara bağlanmak içindir. Var olan kablolama sistemine veya duvardaki data pirizlerine direk takmayın. Bu tür bir ihtiyaç oluştuğunda Yetkili Servis İstasyonlarına başvurunuz.

#### **KULLANIM HATALARINA İLİŞKİN BİLGİLER**

#### **CİHAZINI KULLANMADAN ÖNCE, KULLANMA KILAVUZUNDAKİ BÜTÜN PROSEDÜRLERİ DİKKATLİCE UYGULADIĞINIZA EMİN OLUN.**

- Bütün talimatları dikkatle okuyun.
- Talimatları ileri tarihlerde kullanmak için saklayın.
- Cihazı temizlemeden önce fişi prizden çekin. Sıvı veya aerosol temizleyiciler kullanmayın. Yanıcı sıvılar (tiner, gazyağı, v.s.) kullanmayın.
- Cihazı hareketli yüzeylere veya kalorifer ya da ısı kaynağının yakınına yerleştirmeyin. Cihazınız düşebilir, ısıdan hasar görebilir ve ciddi zarara yol açabilir.
- Eğer uzatma kablosu kullanılacaksa, uzatma kablosuna bağlanan cihazların toplam akımının, uzatma kablosunun akım kapasitesini aşmadığına emin olun. Aynı şekilde duvardaki prize bağlı olan cihazların toplam olarak çektikleri akımın prizin akım taşıma kapasitesini aşmadığına emin olun.
- Herhangi bir kablonun enerji kablosu veya adaptöre dayanmasına müsaade etmeyin. Cihazı, insanların kablo üzerinden yürüyebileceği yerlere yerleştirmeyin.
- Hasarlı veya aşınmış elektrik kablolarını kullanmayın.
- Bakım işini kendiniz yapmayın, kapağın açılması sizi tehlikeli voltaj noktaları veya başka risklere maruz bırakabilir. Servis hizmetlerini yetkili servise bırakın.
- Aşağıdaki belirtilen durumlarda fişi çekin ve yetkili servise haber veriniz;
	- o Elektrik kablosu veya fiş zarar gördüğünde, yıprandığında,
	- o Cihaza sıvı döküldüğünde,

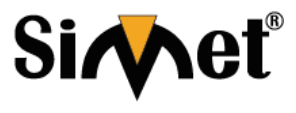

## **BDCOM S3756P SERISI GIGABIT PoE SWITCH TANITMA VE KULLANMA KILAVUZU**

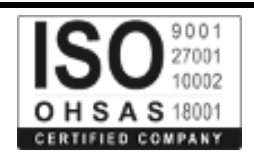

- o Cihaz yağmur veya suya maruz kaldığında,
- o Operasyon talimatlarına uygun hareket edilmesine rağmen, cihaz normal çalışmıyorsa veya performansında farkedilir bir değişiklik varsa.
- o Cihaz düşerse veya kabin karar görürse,
- Hiçbir nedenle cihazın içini açmayınız.

#### **TÜKETİCİNİN KENDİ YAPABİLECEĞİ BAKIM, ONARIM VEYA ÜRÜNÜN TEMİZLİĞİNE İLİŞKİN BİLGİLER CİHAZINIZ HİÇBİR NEDENLE BAKIM GEREKTİRMEZ.**

#### • **Cihazın Temizlenmesi**

Cihazının sürekli ve en iyi şekilde çalışmasını sağlamak için gerekli görüldüğünde veya yılda bir iki defa tamamen temizlenebilir. Cihazı temizlemek için aşağıdaki adımları takip edin;

- o Cihazın kapalı olduğundan emin olun.
- o Adaptörü veya elektrik kablosunu cihazdan sökün.
- o Cihazdaki bütün toz ve kiri temizlemek için yumuşak bir fırça kullanın.
- **Uyarılar!**
	- o Garanti süresi içinde cihazın içini kesinlikle açmayın.
	- o Cihazı temizlemek için hiç bir zaman alkol veya tiner kullanmayın; bu kimyasal maddeler hem kasaya hemde cihazın parçalarına zarar verebilir.
	- o Cihazın elektronik parçalarına su gelmemesine özen gösterin, hiçbir nedenle temizlik sırasında su veya sıvı kullanmayın.
	- o Sert veya aşındırıcı bir fırça kullanmayın.

#### **PERİYODİK BAKIM GEREKTİRMESİ DURUMUNDA PERİYODİK BAKIMIN YAPILACAĞI ZAMAN ARALIKLARI İLE KİMİN TARAFINDAN YAPILMASI GEREKTİĞİNE İLİŞKİN BİLGİLER**

- Cihaz periyodik bakım gerektirmez.
- Cihaz, bulunduğu ortam çalışma şartları nedeniyle tozlanması durumunda, Cihaz Temizlenmesi maddesinde verilen talimatlara uygun olarak temizlenebilir.

#### **GÜMRÜK VE TİCARET BAKANLIĞI TARAFINDAN TESPİT VE İLAN EDİLEN KULLANIM ÖMRÜ**

• Bu ürünün T.C. Gümrük ve Ticaret Bakanlığı tarafından tespit ve ilan edilen kullanım ömrü **5(Beş)** yıldır. Bu ürün için T.C. Gümrük ve Ticaret Bakanlığı tarafından belirlenen **Servis Sayısı 1 (bir)** adettir. Kılavuzun son sayfasında Yetkili Servisler bölümünde verilmiştir.

#### **GENEL GARANTİ ŞARTLARI**

- 1. Garanti süresi malın teslimin tarihinden itibaren başlar ve **iki (2)** yıldır.
- 2. Malın bütün parçaları dahil olmak üzere tamamı kuruluşumuz garanti kapsamındadır.
- 3. Malın ayıplı olduğunun anlaşılması durumunda tüketici, 6502 sayılı Tüketicinin Korunması Hakkında Kanunun 11 inci maddesinde yer alan;
	- a. Sözleşmeden dönme,
	- b. Satış bedelinden indirim isteme,
	- c. Ücretsiz onarılmasını isteme,
	- d. Satılanın ayıpsız bir misli ile değiştirilmesini isteme, haklarından birini kullanabilir.
- 4. Tüketicinin bu haklardan ücretsiz onarım hakkını seçmesi durumunda satıcı; işçilik masrafı, değiştirilen parça bedeli ya da başka herhangi bir ad altında hiçbir ücret talep etmeksizin malın onarımını yapmak veya yaptırmakla yükümlüdür. Tüketici ücretsiz onarım hakkını üretici veya ithalatçıya karşı da kullanabilir. Satıcı, üretici ve ithalatçı tüketicinin bu hakkını kullanmasından müteselsilen sorumludur.
- 5. Tüketicinin, ücretsiz onarım hakkını kullanması halinde malın;
	- 1. Garanti süresi içinde tekrar arızalanması,
	- 2. Tamiri için gereken azami sürenin aşılması,
	- 3. Tamirinin mümkün olmadığının, yetkili servis istasyonu, satıcı, üretici veya ithalatçı tarafından bir raporla belirlenmesi durumlarında;

tüketici malın bedel iadesini, ayıp oranında bedel indirimini veya imkân varsa malın ayıpsız misli ile değiştirilmesini satıcıdan talep edebilir. Satıcı, tüketicinin talebini reddedemez. Bu talebin yerine getirilmemesi durumunda satıcı, üretici ve ithalatçı müteselsilen sorumludur.

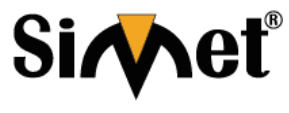

## **BDCOM S3756P SERISI GIGABIT PoE SWITCH TANITMA VE KULLANMA KILAVUZU**

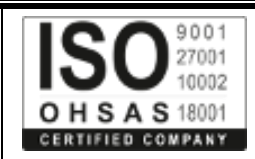

- 6. Malın tamir süresi **Yirmi** (**20) iş gününü** geçemez. Bu süre, garanti süresi içerisinde mala ilişkin arızanın yetkili servis istasyonuna veya satıcıya bildirimi tarihinde, garanti süresi dışında ise malın yetkili servis istasyonuna teslim tarihinden itibaren başlar. Malın arızasının **on (10) iş günü** içerisinde giderilememesi halinde, üretici veya ithalatçı; malın tamiri tamamlanıncaya kadar, benzer özelliklere sahip başka bir malı tüketicinin kullanımına tahsis etmek zorundadır. Malın garanti süresi içerisinde arızalanması durumunda, tamirde geçen süre garanti süresine eklenir.
- 7. Malın kullanma kılavuzunda yer alan hususlara aykırı kullanılmasından kaynaklanan arızalar garanti kapsamı dışındadır.
- 8. Tüketici, garantiden doğan haklarının kullanılması ile ilgili olarak çıkabilecek uyuşmazlıklarda yerleşim yerinin bulunduğu veya tüketici işleminin yapıldığı yerdeki Tüketici Hakem Heyetine veya Tüketici Mahkemesine başvurabilir.
- 9. Satıcı tarafından bu Garanti Belgesinin verilmemesi durumunda, tüketici **Gümrük ve Ticaret Bakanlığı** Tüketicinin Korunması ve Piyasa Gözetimi Genel Müdürlüğüne başvurabilir.

#### **Ticari Markalar**

- Microsoft Windows 98, Windows NT, Windows 2000, Windows XP, Windows Server 2003, Internet Explorer ve Active Directory Microsoft Corporation'a ait kayıtlı markalardır.
- Netscape, Netscape Communications Corporation'a ait kayıtlı ticari markadır.
- Netscape Navigator ve Netscape Communicator da Netscape Communications Corporation'a aittir.
- Adobe Acrobat ve Acrobat Reader, Adobe Systems Incorporated 'e ait ticari markadır.
- SİMET, Simet Teknoloji San.Tic.A.Ş..'nin tescilli ticari markasıdır.

#### **ÜRÜN TANIMI, KULLANIM YERLERİ-AMAÇLARI VE TEKNİK ÖZELLİKLERİ**

## **BDCOM S3756P TEKNİK ÖZELLİKLERİ**

BDCOM S3756P Serisi, 48 Port PoE Gigabit Base T, 8 Port 10G SFP+ portlu yeni nesil 10GT Switch jenerayonudur. Operatörlerin IP MAN (metropol alan ağı), kampüs ağları ve kurumsal ağları hedeflenmektedir. BDCOM S3756P, Flash Memory: 16M Bytes, SDRAM: 512 Mbytes, Anahtarlama kapasitesi 256 Gbps, Gönderme oranı 192 Gbps,1 adet konsol bağlantı noktası, 48 Gigabit Base-T PoE bağlantı noktaları, 8 GE / 10GE otomatik adapde olan SFP + portları, 2 Adet Boş Power slot (isteğe dayalı güç seçeneği), soğutma fanı, 1U, standart 19 inç raf montajlı kurulumu.

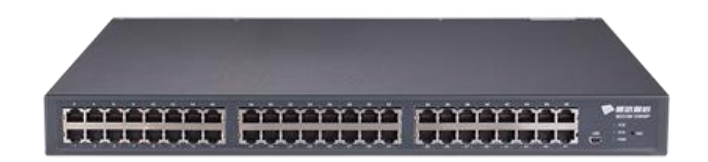

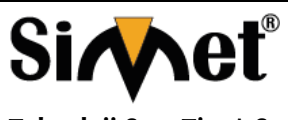

#### **BDCOM S3756P SERISI GIGABIT PoE SWITCH TANITMA VE KULLANMA KILAVUZU**

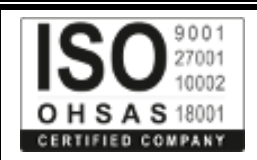

## **Teknik Özellikler**

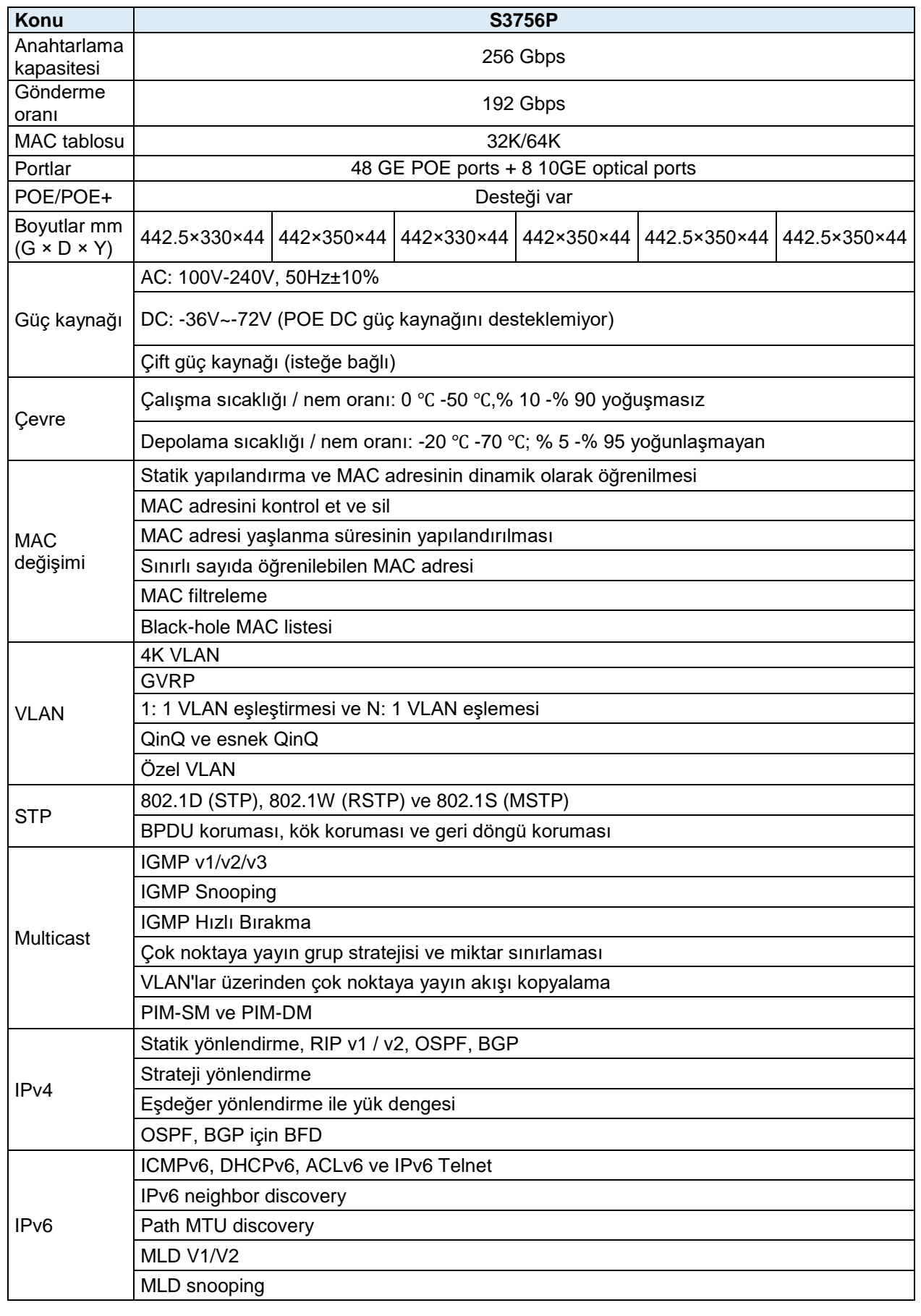

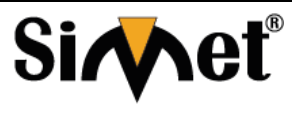

#### **BDCOM S3756P SERISI GIGABIT PoE SWITCH TANITMA VE KULLANMA KILAVUZU**

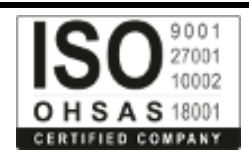

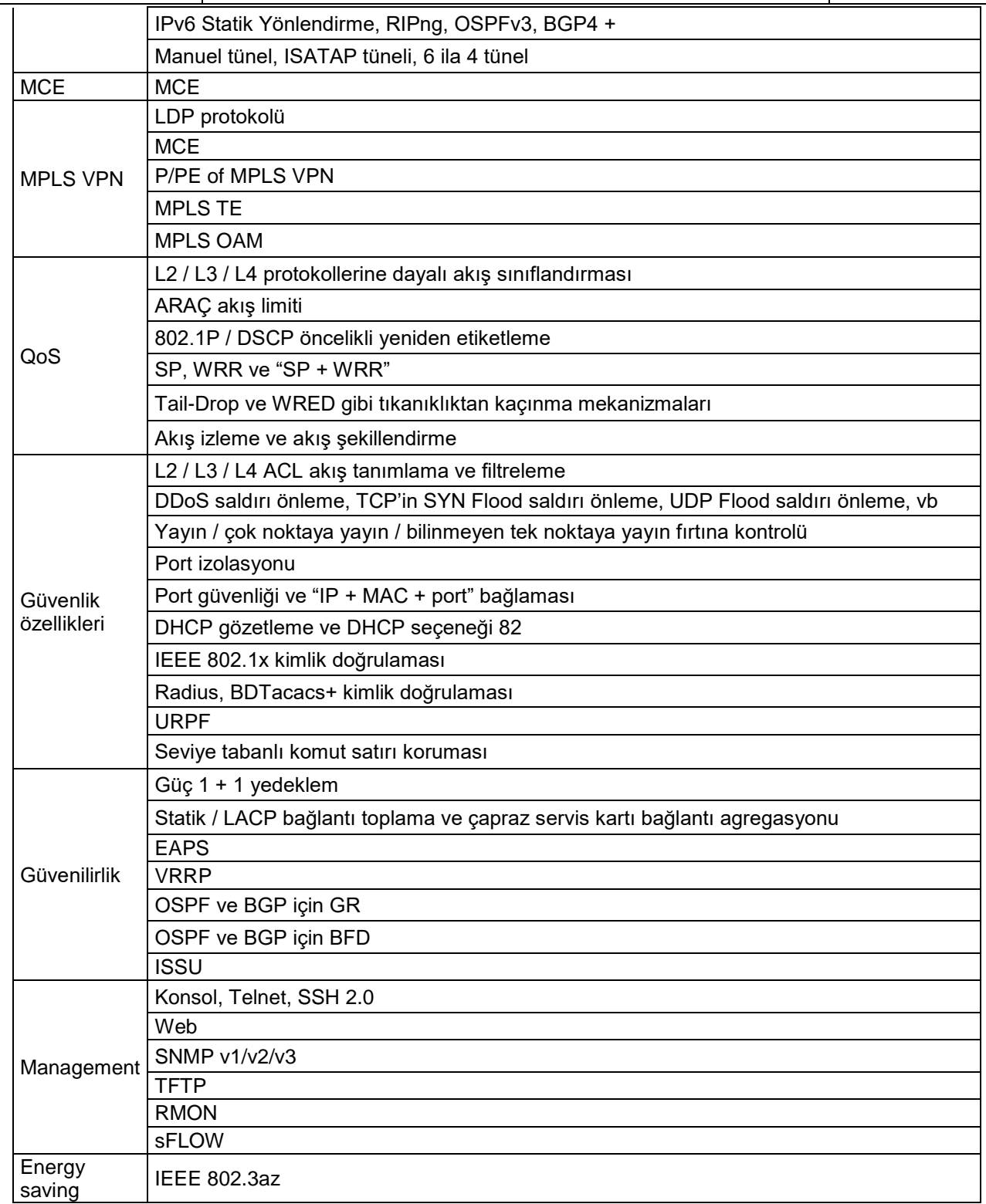

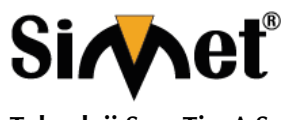

#### **BDCOM S3756P SERISI GIGABIT PoE SWITCH TANITMA VE KULLANMA KILAVUZU**

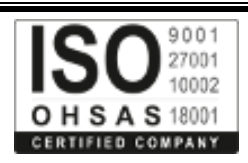

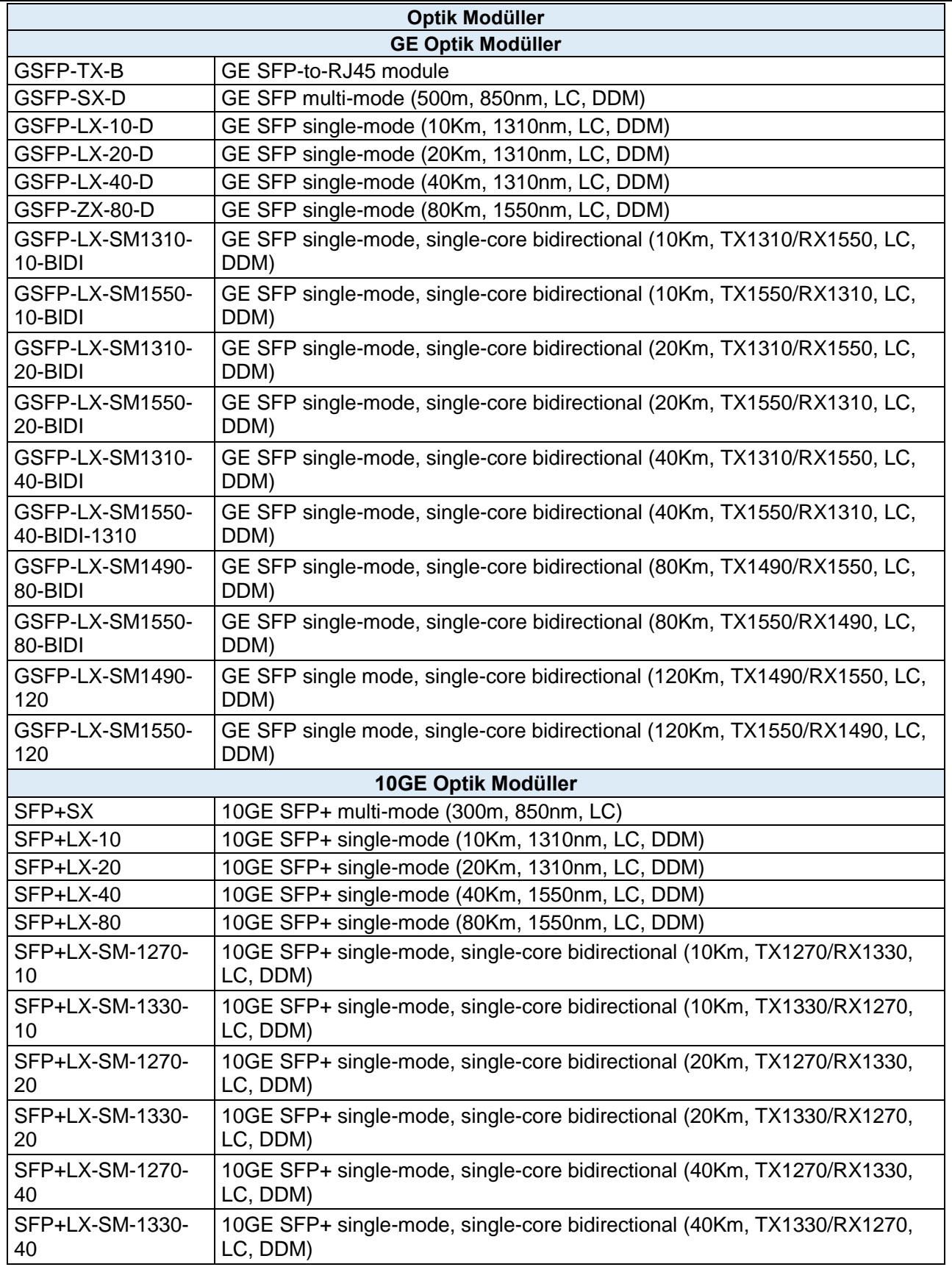

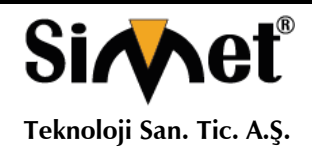

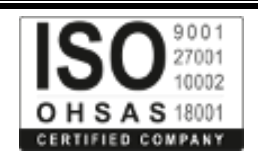

## **Bölüm 1 S3756P Giriş**

Belge S3756P'nin özelliklerini ve parametrelerini açıklar ve S3756P'ye genel bir bakış sunar.

#### **1.1 Standart Yapılandırma**

S3756P'in yerleşik portları: 48 gigabit-Ethernet RJ45 portu, 8 10G Ethernet SFP + portu, 1 Konsol portu. Tablo 1-1'e bakın

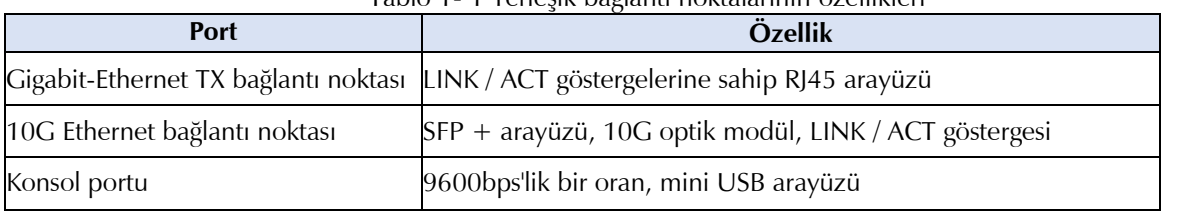

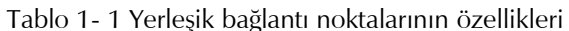

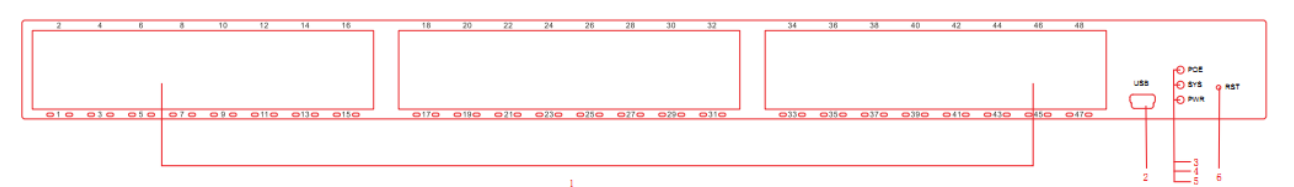

Şekil 1- 1 S3756P anahtarının ön şablonu

#### Tablo 1-2 BDCOM S3756P anahtarının ön şablonundaki parçalar

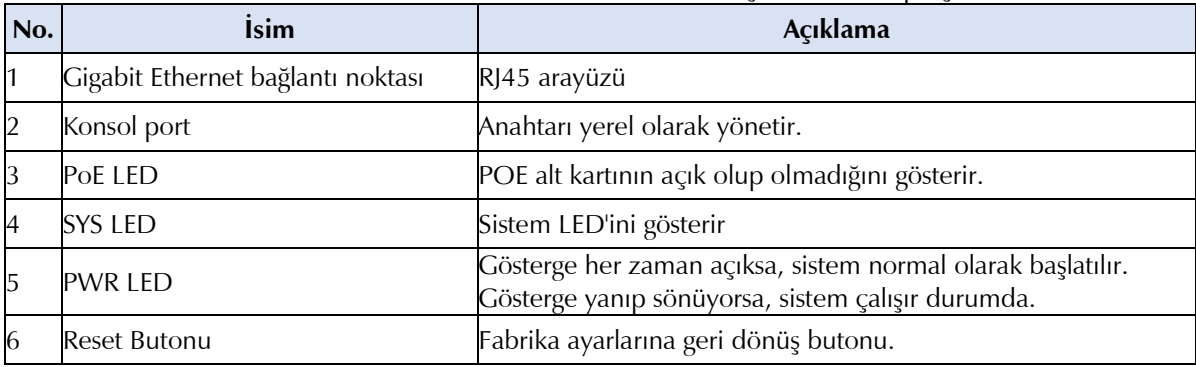

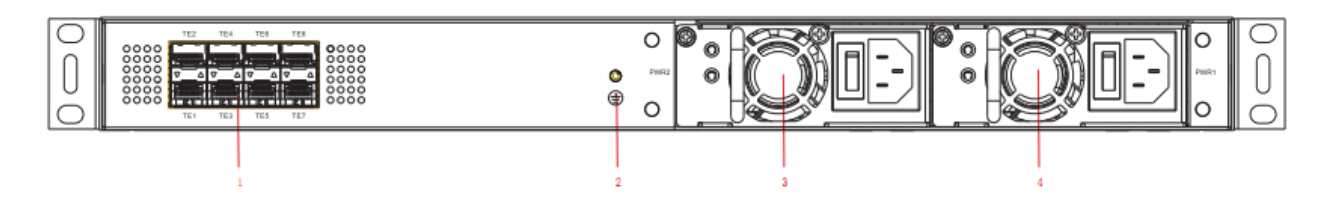

Şekil 1-2 BDCOM S3756P anahtarının arka şablonu

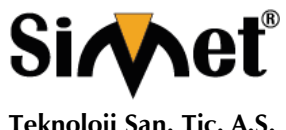

#### **BDCOM S3756P SERISI GIGABIT PoE SWITCH TANITMA VE KULLANMA KILAVUZU**

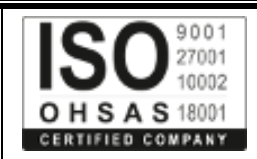

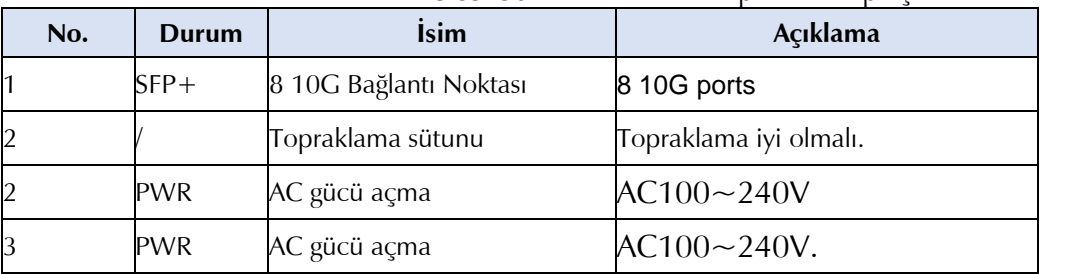

#### Tablo 1- 3 S3756P anahtarının arka planındaki parçalar

## **1.2 BDCOM S3756P'nin Karakteristik Parametreleri**

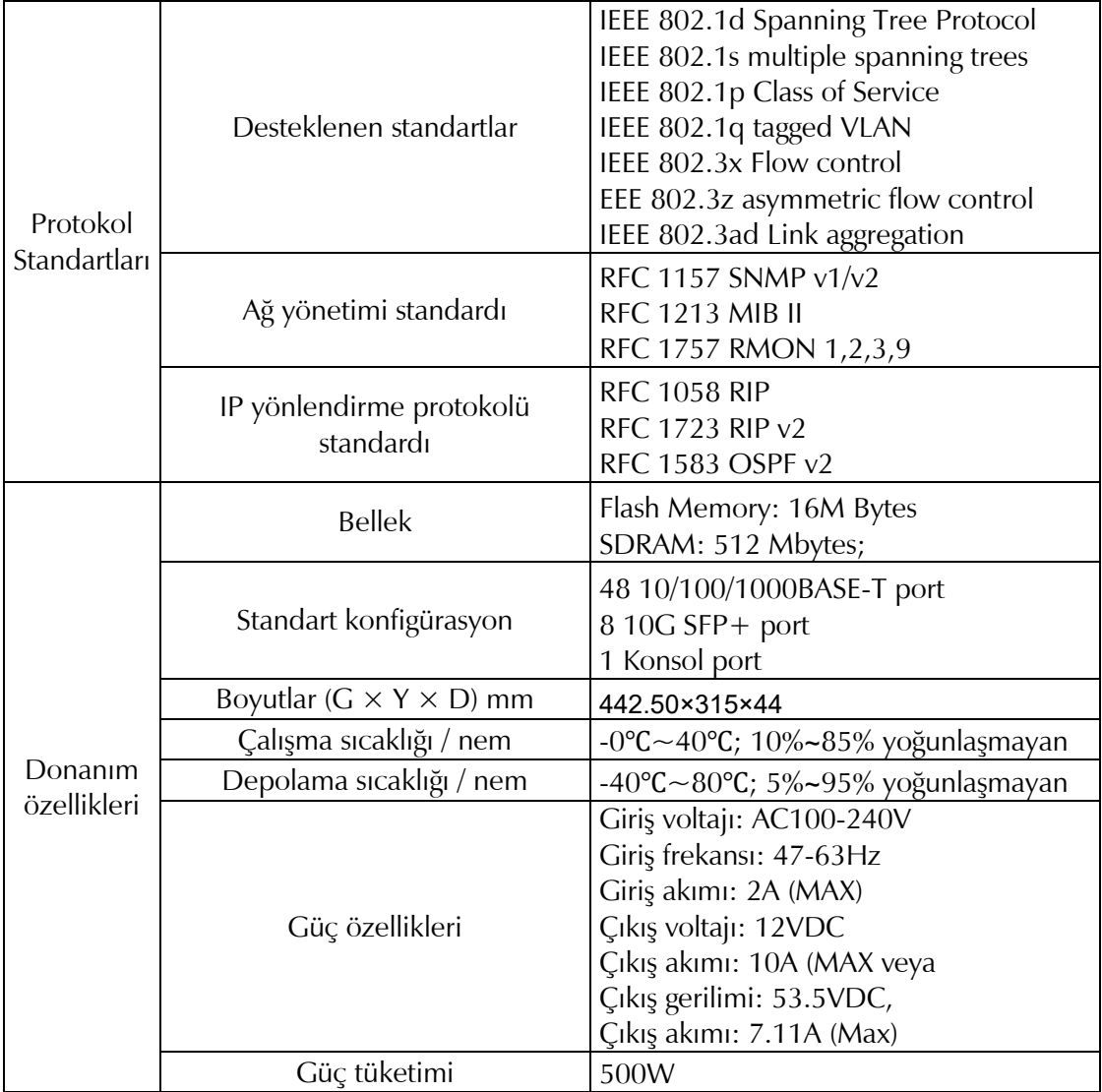

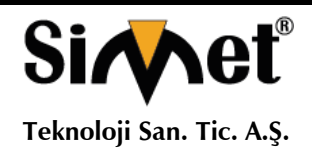

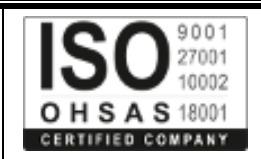

## **Bölüm 2 Kurulum Hazırlığı**

#### **2.1 Uyarılar**

Diğer elektronik ürünlerde olduğu gibi, aniden ve sık sık açılır ve kapanırsa yarı iletken çip kolayca zarar görür. BDCOM S3756P'nin anahtarını yeniden başlatmak için, güç kesildikten üç ila beş saniye sonra gücü açmanız gerekir. Şalterdeki parçaları korumak için ciddi çarpışmalardan veya yüksek biryerden düşürmekten kaçının. BDCOM S3756P anahtarını bağlamak için doğru dış portları kullanın. Ethernet fişini konsol portuna (RJ45 8 hatlı sokete) koymayın. Benzer şekilde, konsol kablosunu konsol bağlantı noktasına (RJ45 8 hatlı sokete) koymayın.

#### **Not:**

1) Güç hattını taktığınızda veya çevirdiğinizde, güç hattını elektrik priziyle yatay olarak tutun.

2) Ürünlerimizin ömrü bittiğinde, ulusal yasa ve yönetmeliklere uygun olarak geri dönüşüme gönderin veya bu ürünleri toplu işleme için şirketimize gönderin.

## **2.2 Güvenlik Önerisi**

## **2.2.1 Güvenlik İlkeleri**

- Kurulum sırasında veya sonrasında ortamı tozsuz ve temiz tutun.
- Şasiyi güvenli bir yere koyun.
- Kullanılan aletleri koyduğunuz yere dikkat edin, kolayca düşmeyecek yerler olmalıdır.
- Kıyafetlerinizi özenle seçin, dışarıdan gelecek elektrik ve diğer etkenlerden korununuzç
- Cihaza gelecek darbelerden sakınınız.
- Çevre gözünüze zarar verebilecek bir ortan ise koruyucu gözlük takın.
- İnsanlara veya cihazlara zarar verebilecek yanlış işlemlerden kaçının.

## **2.2.2 Güvenlik Bildirimleri**

Burada belirtilen güvenlik uyarıları, yanlış kullanımın bedensel hasara neden olabileceği anlamına gelir.

- Sistemi çalıştırmadan önce kurulum kılavuzunu dikkatlice okuyunuz.
- Anahtarı sadece profesyonellere takabilir veya değiştirebilir.
- Makineyi çalıştırmadan veya güç kaynağının yanında çalışmadan önce AC güç soketini çekin ve doğru akım gücünü kapatın.
- Ürünlerin nihai yapılandırması, ilgili ulusal yasa ve yönetmeliklere uygun olmalıdır.

## **2.2.3 Canlı Çalışma için Güvenlik İlkeleri**

Elektrik ile çalışırken aşağıdaki ilkeleri izleyin:

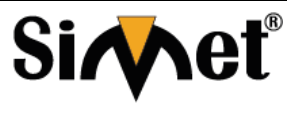

## **BDCOM S3756P SERISI GIGABIT PoE SWITCH TANITMA VE KULLANMA KILAVUZU**

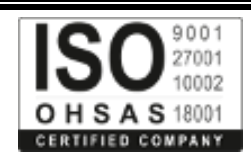

- Canlı çalışma altında çalışmaya başlamadan önce yüzük, kolye, saat ve bilezik gibi süs eşyalarını çıkarınız. Metal eşyalar gücü zemine bağladığında, kısa devre meydana gelir ve bileşenler zarar görebilir.
- Makineyi çalıştırmadan veya güç kaynağının yanında çalışmadan önce AC güç soketini çekin ve doğru akım gücünü kapatın.
- Güç açıkken, güce dokunmayın.
- Cihazı ve elektrik prizini doğru şekilde bağlayın.
- Cihazı sadece profesyonellerin çalıştırmasına ve bakımına izin verilir.
- Sistem açılmadan önce kurulum kılavuzunu dikkatlice okuyun.

### **Not:**

- 1. Nemli zemin, topraklanmamış güç hattı ve hasar görmüş güç hattı gibi potansiyel tehlikeleri kontrol edin.
- 2. Sorun gerçekleştiğinde gücü kesmek için çalışma odasında aniden ortaya çıkabilecek açma-kapama düymesi veya sigorta koyunuz.
- 3. Makinenin kutusunu açmadan veya çıkarmadan ya da gücü kullanmaya başlamadan önce anahtarın gücünü açıp kapatın ve güç hattını kapatın.
- 4. Potansiyel tehlikeler varsa, yalnız çalışmayın.
- 5. Kontrolden önce gücü kesin.
- 6. Sorun olursa, aşağıdaki önlemleri alın:
	- A. Sistemin gücünü kesin.
	- B. Alarm
	- C. Felekete uğrayan kişiye ilk yardım ilkelerini uygulayın.
	- D. Tıbbi yardım gerekiyorsa ilgili yardım birimlerini arayın.

## **2.2.4 Elektrostatik Deşarj Önleme**

Elektrostatik deşarj cihazları ve devrelere zarar verebilir. Uygun olmayan mudahele, anahtarın tamamen veya kesintili çalışmasına neden olabilir.

Elektrostatik deşarj önleme cihazları temin ederek cihazınızdaki ve kendi vücudunuzdaki statik elektiriği boşalta bilirsiniz. Diğer bir önlem statik dayanıklı el halkasını takmaktır. El bileziği yoksa, metal klipsi metal çerçeveyle kullanarak kasanın boyanmamış metal parçasını klipsleyin. Bu durumda, statik klipsin metal kablosu üzerinden zemine boşaltılır. Statik elektiriği vücudunuzdan yere deşarj edebilirsiniz.

## **2.3 Ortak Lokasyonlar için Gereksinimler**

Bu bölüm kurulum yerleri için gereksinimleri açıklar.

## **2.3.1 Çevre**

Anahtar masaya veya dolaba monte edilebilir. Şasinin konumu, kabin planlama ve iç mekan kablolaması normal sistemin işlevi için çok önemlidir. Cihazlar arasındaki kısa mesafe, kötü havalandırma ve dokunulmaz kontrol plakası bakım sorunlarına, sistematik arızalara ve arızalara neden olacaktır.

Yer planlama ve cihaz konumlandırma için, bkz. Bölüm 2.3.2 "Konum Yapılandırması Önleme".

## **2.3.2 Konum Yapılandırması Önleme**

• Aşağıdaki koruyucu önlemler, Switch için uygun ortamı tasarlamanıza yardımcı olur.

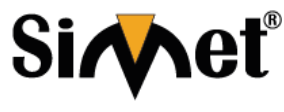

## **BDCOM S3756P SERISI GIGABIT PoE SWITCH TANITMA VE KULLANMA KILAVUZU**

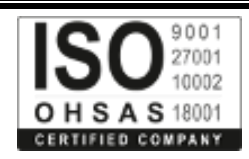

- Ortamın iyi havalandırıldığından emin olun, elektrikli cihazların ısısı iyi deşarj edilebilir ve cihaz soğutması için yeterli hava dolaşımı sağlanmalıdır.
- Elektrostatik deşarj önleme prosedürünü takip ederek cihazlara zarar vermekten kaçının.
- Şasiyi, serin havanın kasanın içindeki ısıyı düşürebileceği yere koyun. Açık şasinin soğuk hava akışını tersine çevireceğinden, şasinin kapalı olduğundan emin olun.

#### **2.3.3 Kabin Yapılandırması**

Aşağıdaki içerik, uygun bir dolap yapılandırması yapmanıza yardımcı olur:

- Kabindeki her cihaz çalışırken ısı verir. Bu nedenle, kapalı kabin, ısı tahliye çıkışına ve soğutma fanına sahip olmalıdır. Cihazları çok yakına koymayın, kötü havalandırmadan kaçının.
- Kasayı açık kabine kurduğunuzda, kabinin çerçevesinin kasanın hava yolunu engellemesini önleyin.
- Kabinin alt tarafına monte edilen cihazlar için güzel bir havalandırma sağlandığından emin olun.
- Kalama tahtası, egzoz gazı ve hava girişini ayırır ve serin havayı şasideki akışını hızlandırır. Klaketin en iyi konumu, farklı konum testleri ile elde edilebilen, şasideki hava akışı modu ile kararlaştırılır.

## **2.3.4 Güç Gereksinimleri**

Güç kaynağının iyi topraklandığından ve anahtarın giriş tarafındaki gücün güvenilir olduğundan emin olun. Gerilim kontrolü gerektiğinde kurulabilir. Bir bina için kısa devre önleme tedbirlerini hazırlarsanız, faz hattında en az 240 V, 10A sigorta veya bir kesici bulundurulmalıdır.

#### **Dikkat:**

Güç kaynağı sistemi iyi bir topraklamaya sahip değilse veya giriş gücü çok fazla rahatsız ediyorsa ve aşırı darbeler varsa, iletişim cihazlarının hata kodu oranı artar ve hatta donanım sistemi hasar görür.

#### **2.4 Kurulum Araçları ve Cihazı**

BDCOM S3756P anahtarını takmaya yarayan alet ve cihazlar BDCOM S3756P anahtarı tarafından sağlanmaz. Bunları hazırlamanız gerekir. Aşağıdakiler, BDCOM S3756P anahtarının tipik kurulumu için gereken araç ve gereçlerdir:

- Tornavida
- Statik destek
- Civata
- Ethernet kablosu
- Diğer Ethernet terminal cihazları
- Kontrol terminali

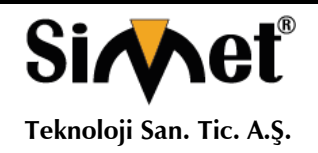

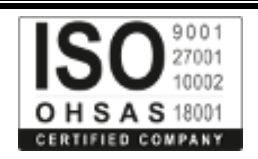

## **Bölüm 3 BDCOM S3756P Anahtarının Takılması**

Dikkat:

Yönlendiricinin yüklenmesine, ilgili aygıtların değiştirilmesine ve kurulmasına profesyonellerin yapmasına izin verir.

## **3.1 BDCOM S3756P'nin Kurulum Akışı**

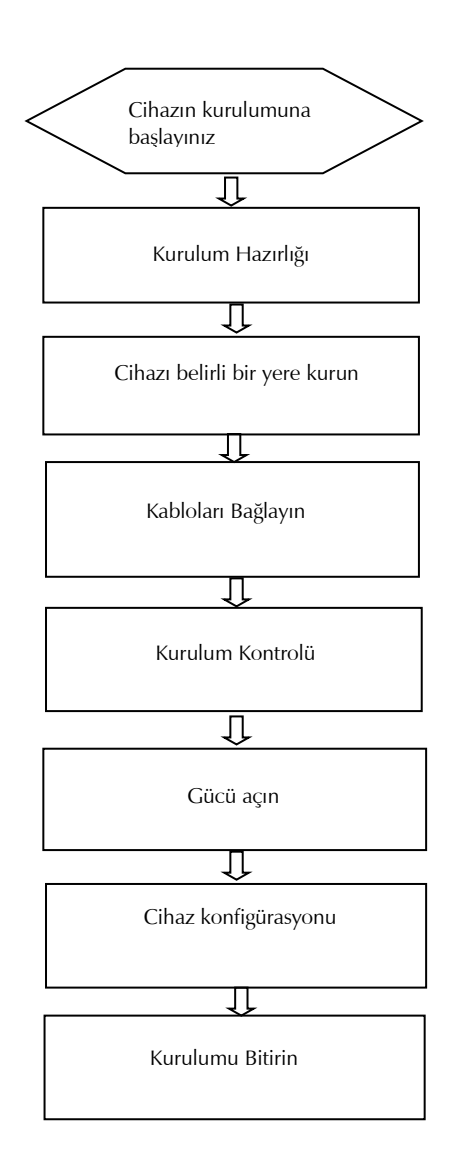

## **3.2 Anahtarın Şasisini Takma**

Yönlendiricinin şasisi masa üzerine monte edilebilir veya diğer kabinetlere sabitlenebilir. İşlemleri aşağıdaki prosedüre göre yaparsanız, ağ kurulum gereksinimleriniz karşılanabilir. Aşağıdaki iki kısımda tarif edilebilir:

- Kasanın Masa Üzerine Takılması
- Kasanın Kabin Üzerine Takılması

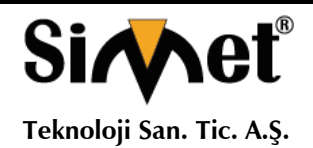

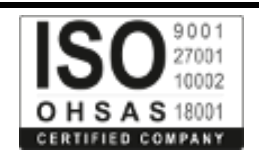

#### **3.2.1 Kasanın Masa Üzerine Takılması**

BDCOM S3756P anahtarı doğrudan pürüzsüz ve güvenli masanın üzerine konabilir. **Not:**

Anahtarın üst kısmına 4,5 kg veya 4.5 kg'den fazla olan şeyleri koymayın.

## **3.2.2 Kasanın Kabin Üzerine Takılması**

Anahtarın şasisi dolapta dirsekler üzerinden sabitlenmiştir. Dirsekleri sabitlediğinizde, anahtarın ön şablonu öne doğru bakar. Detaylı işlemler aşağıdaki şekil'de gösterilmiştir.

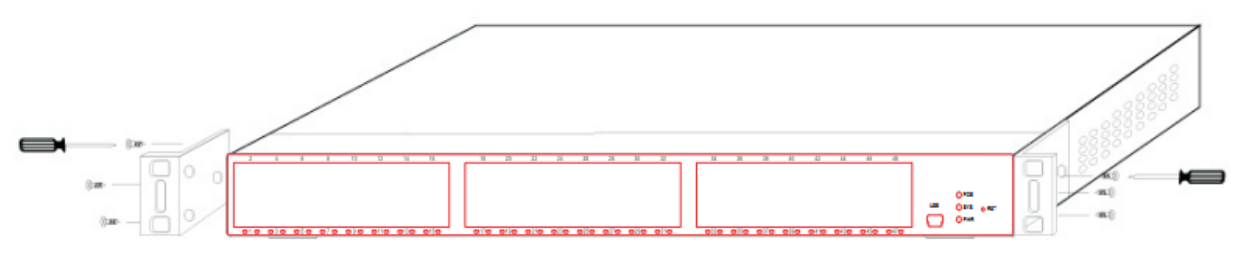

Şekil 3- 1 Anahtarın kutuya sabitleme

Dikkat: Şekil 3-1'de gösterilen anahtar S3756P malzemesini temsil etmez. Dirsekler takıldıktan sonra, kabini üzerindeki anahtarı takın. Şekil 3-2'ye bakınız.

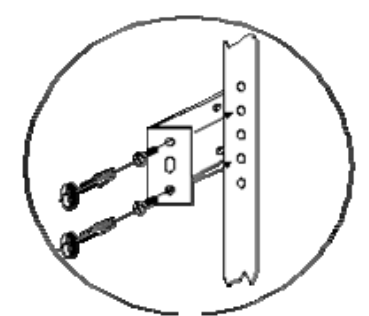

Şekil 3-2 Anahtarın dolabın üzerine monte edilmesi

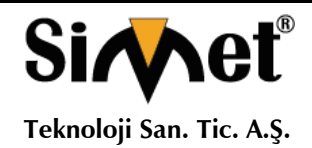

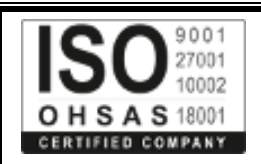

#### **3.3 Portların Bağlanması 3.3.1 Konsol Portunun Bağlanması**

BDCOM S3756P'nin anahtarı bir Konsol portuna sahiptir.

Konsol portunun hızı 1200bps ila 115200bps arasında bir değerdir. Standart bir mini USB fişi var. Konsol bağlantı noktasını bir konsol kablosuyla PC'nin seri bağlantı noktasına bağladıktan sonra, süper Windows terminali gibi bir terminal öykünme yazılımı çalıştırarak S3756P anahtarını yapılandırabilir ve izleyebilirsiniz. Terminal seri portunun haberleşme parametreleri 9600bps, sekiz veri biti, bir stop biti, toplam kontrol biti ve trafik kontrolü olmak üzere ayarlanabilir.

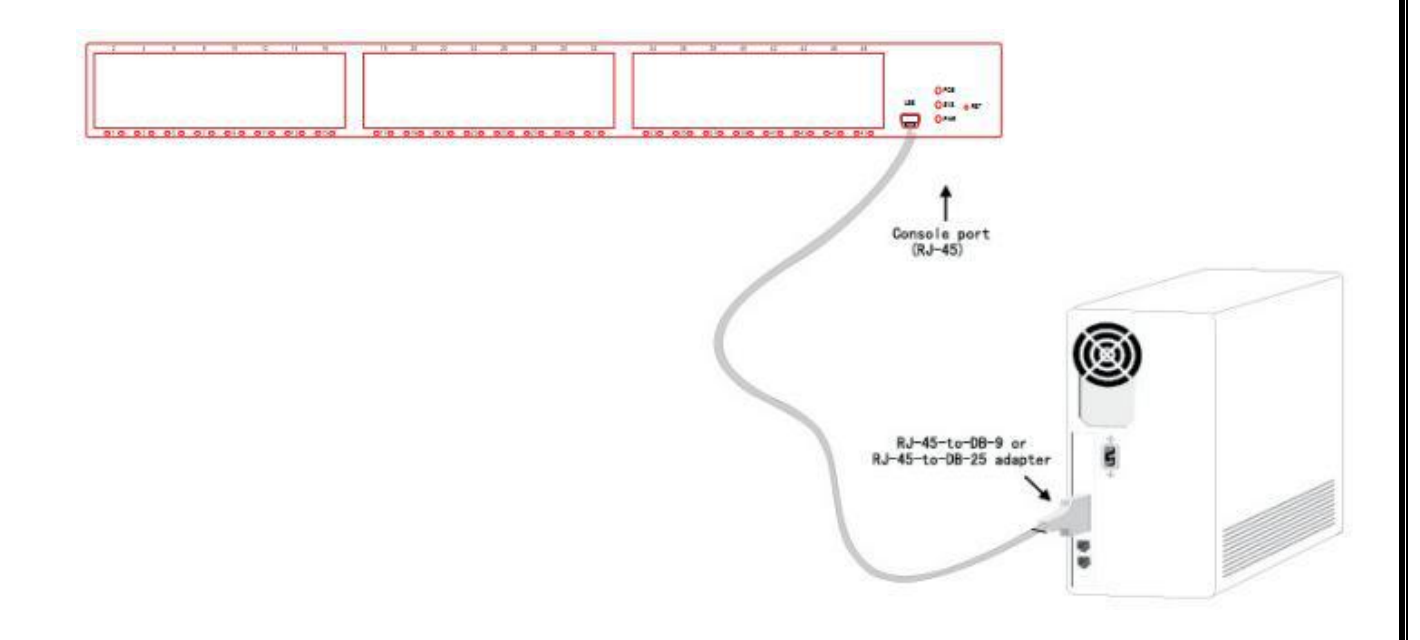

Şekil 3-3 S3756P ve bilgisayarın konsol portunun bağlanması Not: Şekildeki makine S3756P malzemesini temsil etmemektedir.

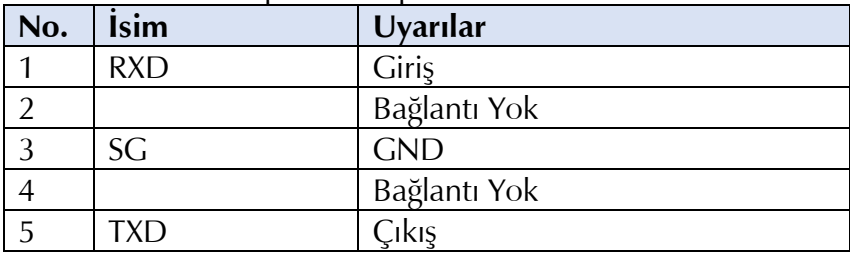

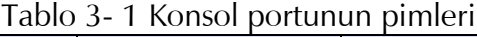

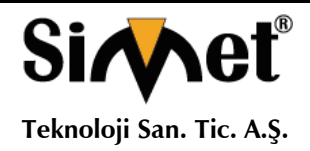

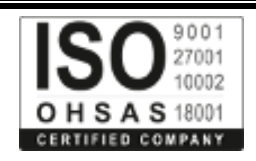

#### Not:

BDCOM S3756P anahtarının konsol portu trafik kontrolünü desteklemiyor. Bu nedenle, anahtarı süper terminalle yapılandırırken seçenek veri trafik kontrolünü hiçbiri olarak ayarlamanız gerekir. Aksi takdirde, tek geçişli sorun süper terminalde ortaya çıkacaktır.

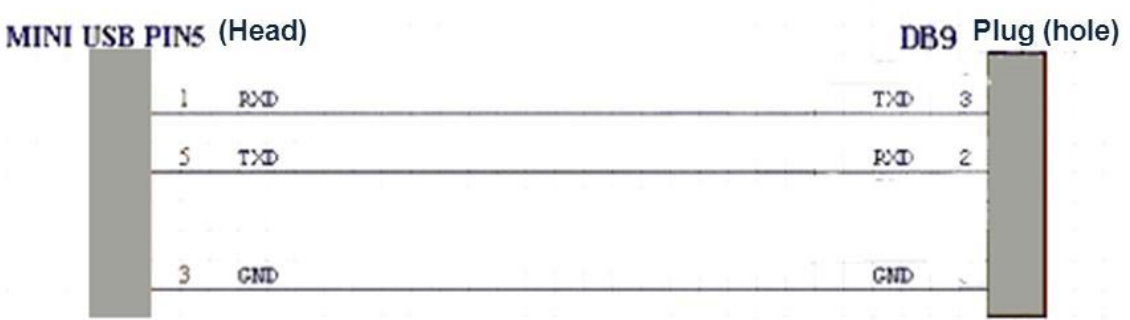

### **3.3.2 10G Ethernet SFP + Bağlantı Noktalarını Bağlama**

S3756P anahtarında 8 adet 10G SFP + bağlantı noktası vardır. Her portun ilgili göstergesi vardır: TE1 ~ TE8. SFP + optik modülünü SFP + bağlantı noktasına bağlayabilir ve daha sonra diğer Ethernet terminal aygıtlarını optik kablo üzerinden bağlayabilirsiniz.

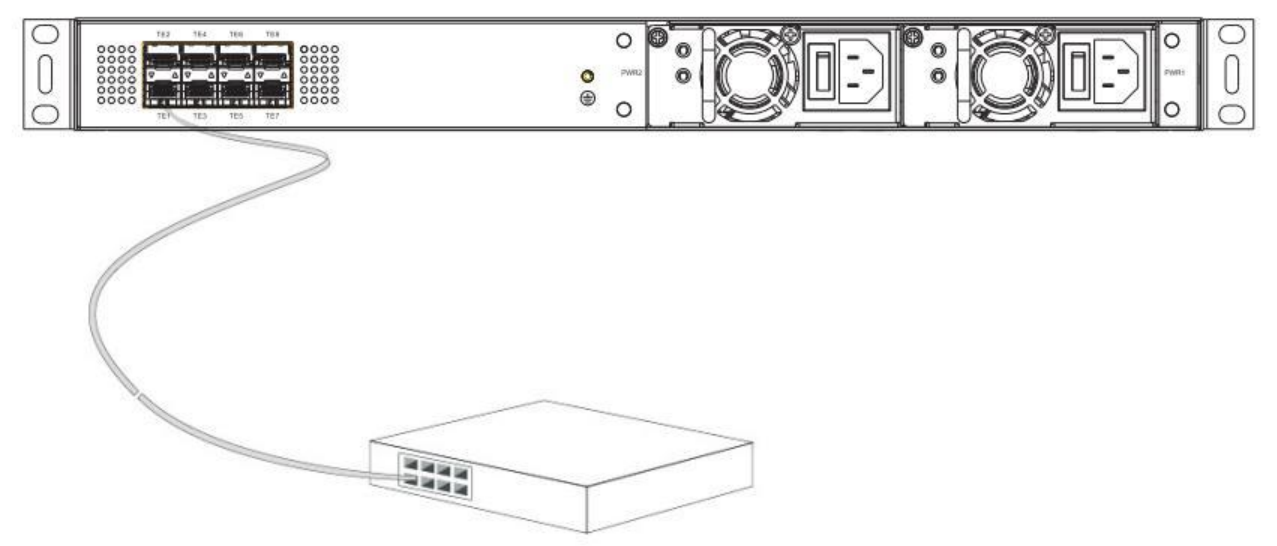

Şekil 3-5 10G SFP + bağlantı noktaları diğer Ethernet terminal cihazlarına bağlanır

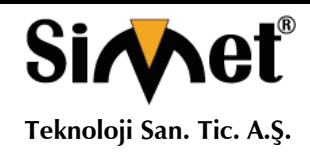

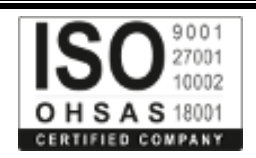

#### **3.3.3 Gigabit Ethernet TX Bağlantı Noktalarının Bağlanması**

S3756P, 48 adet 10/100 / 1000Base-T bağlantı noktası sağlar. Her portun ilgili göstergesi vardır: 1-48. Göstergeler LINK / ACT durumunu göstermek için kullanılır. Bağlantı noktaları, diğer Ethernet terminal cihazlarını UTP bağlantı noktası ve doğrudan veya çapraz ağ kablosu üzerinden bağlayabilir. UTP portundaki pinlerin numaralandırma sırası, konsol portundakiyle aynıdır. Bakınız şekil 3-6.

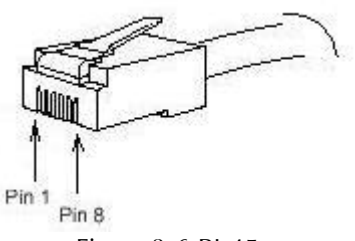

Figure 3-6 RJ-45

S3756P'nin 48 10/100 / 1000Base-T portları, kablonun MDI / MDIX kendini tanımlamasını desteklediğinden, S3756P, diğer Ethernet terminallerini bağladığında beş tür direkt geçiş / çapraz ağ kablosunu benimseyebilir.

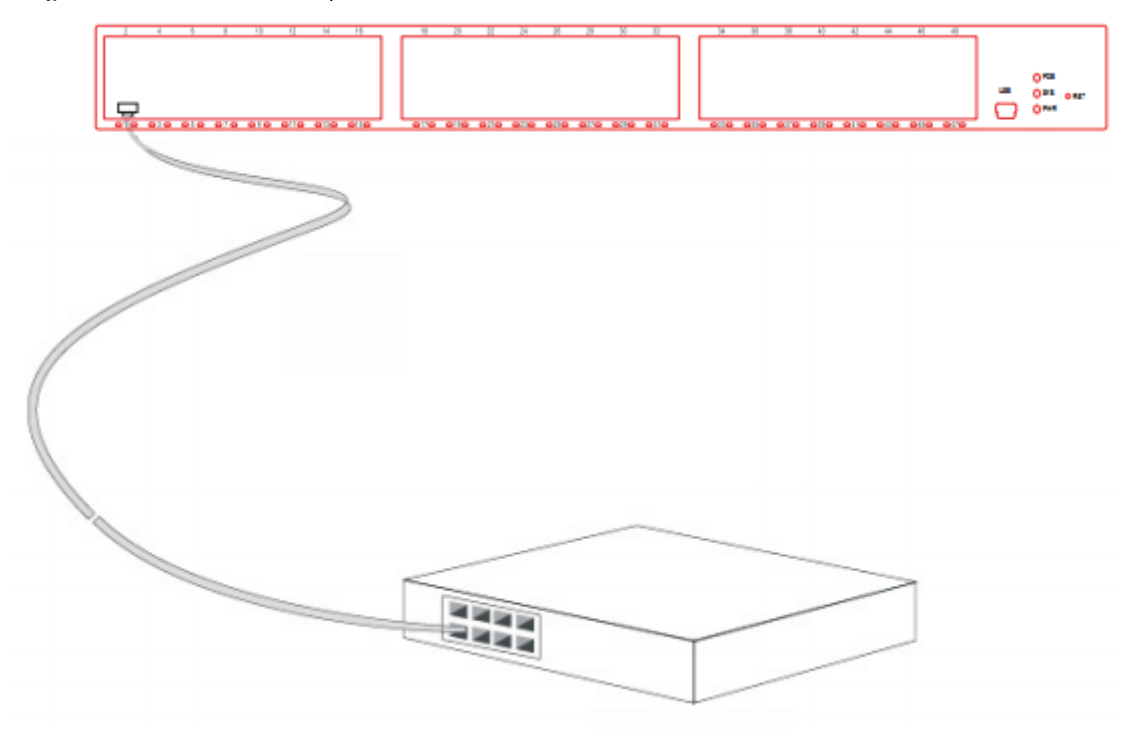

Şekil 3-7 1000Base-TX portunu ve diğer Ethernet terminallerini bağlama

Dikkat: Yukarıda gösterilen şekil BDCOM S3756P malzemesini temsil etmez.

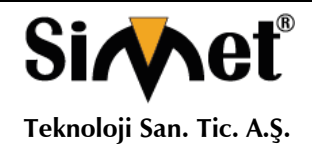

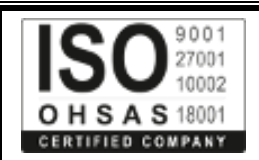

#### Tablo 3- 2 Gigabit RJ45 portlarının pimleri

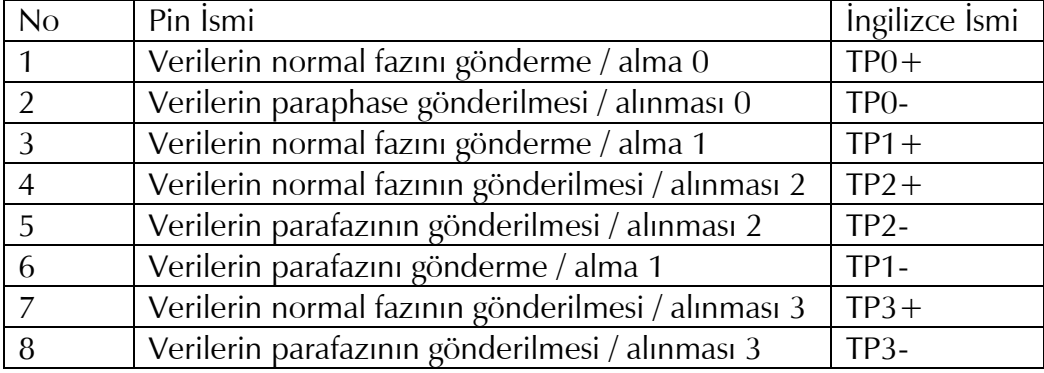

#### **3.4 Kurulumdan Sonra Kontrol**

Cihazı elektriksel olarak başlatmadan önce, anahtar takıldıktan sonra aşağıdaki kontrolleri yapın:

- Cihaz panoya takılıysa, kabin ile anahtar arasındaki kurulum noktasının sağlam olup olmadığını kontrol edin. Cİhaz masaya takılıysa, cihazın ısısını boşaltacağı ve masanın sabit olup olmadığı konusunda yeterli alan olup olmadığını kontrol edin.
- Bağlı gücün cihazın güç gereksinimlerini karşılayıp karşılamadığını kontrol edin.
- Topraklama hattının doğru bağlanıp bağlanmadığını kontrol edin.
- Anahtarın diğer terminal cihazlarına doğru şekilde bağlanıp bağlanmadığını kontrol edin.

## **4. Bölüm Anahtarın Bakımı**

Dikkat:

- 1. Şasiyi açmadan önce, taşıdığınız statik çıkışı bıraktığınızdan emin olun ve ardından anahtarın açma kapama düğmesini kapatın. Ek B'deki herhangi bir adımı uygulamadan önce, "GÜVENLİK TAVSİYESİ" bölümünü okuyun.
- 2. Güç kaynağının ya da kasanın yanında gerçekleştirilen işlemleri yapmadan önce, gücü kapatın ve güç kablosunu fişten çekin.

#### **4.1 Şasiyi Açma**

Bu bölüm anahtarın kapağını, gerekli araçları ve çalışma yöntemlerini nasıl açacağınızı açıklar. **Dikkat:**

Güç kablosu hala güç kaynağını bağlıysa, işlemlere başlamayın.

Kapağı açtığınızda, aşağıdaki araçları kullanabilirsiniz: Bu araçlar:

- Yıldız tornavida
- Statik koruvucu

Cihazın kapağını açmak için aşağıdaki adımları gerçekleştirin:

- 1. Cihazın gücünü kapatın
- 2. Anahtarın arkasına bağlı tüm kabloları çıkartın
- 3. Tornavida ile cıvatayı şasiden çıkarın.
- 4. Şasi iki bölümden oluşur: kapak ve alt kısım. Şasinin iki tarafını aşağıdaki şekilde gösterilen ok tuşunun yönüne doğru tutarak şasiyi açın;

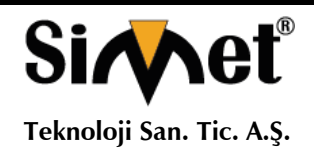

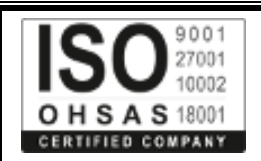

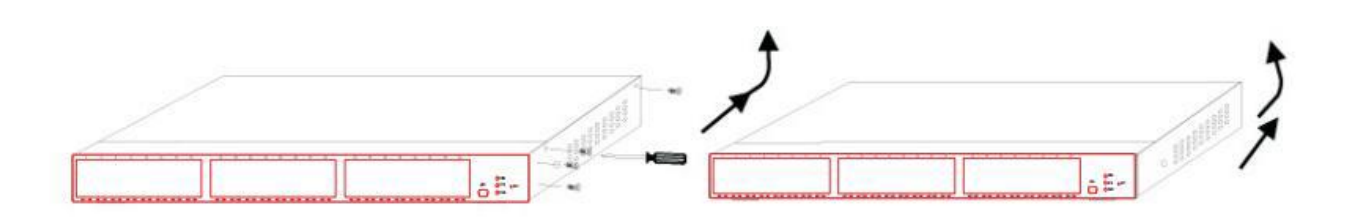

5. Kapak açıldığında kenara koyun. Sistemin ana kartı görünür.

**Not:** Kapağı çıkardıktan sonra, yatay olarak yerleştirin ve ezilmekten veya çarpışmasından kaçının. Aksi takdirde, şasinin kurulumu zordur.

#### **4.2 Şasi Kapatma**

Bu bölüm çoğunlukla kapağın nasıl yerleştirileceğini ve şasinin nasıl kapatılacağını anlatmaktadır. Aşağıdaki gibi yapın:

1. Kapak ve gövdeyi yerlerine göre iyi bir şekilde koyun ve yanlarında birleştirin.

2. Aşağıdaki resme bakınız.

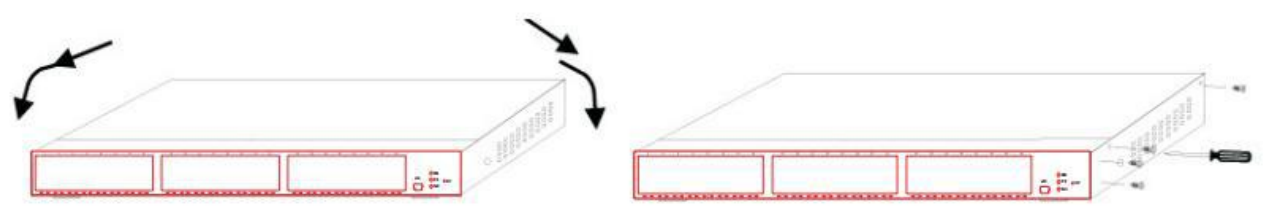

- 3. Cıvatayı sıkın ve tornavidayla sıkıca vidalayın.
- 4. Kabindeki veya masasındaki cihazı tekrar kabinete takın.
- 5. Cihazın tüm kablolarını tekrar bağlayın.

## **Bölüm 5 Donanım Hatası Analizi**

Bu bölüm arızalı parçayı bulmanıza yarar.

#### **5.1 Hata Ayırma**

Sistematik hataları çözmek için, hatayı sistemden ayırmaktır. Sistemin, hatayı algılamak için sistemin yapması gereken şeyi karşılaştırabilirsiniz. Aşağıdaki alt sistemleri kontrol etmeniz gerekiyor:

- Güç ve soğutma sistemleri güç ve fan
- Bağlantı noktası, kablo ve bağlantı anahtarın ön şablonundaki bağlantı noktaları ve bu bağlantı noktalarını bağlayan kablolar.

## **5.1.1 Güç ve Soğutma Sistemiyle İlgili Hatalar**

- Hatayı gidermek için aşağıdaki denetimleri yapın:
- Açma kapama "ON" konumunda olduğunda, fanın normal çalışıp çalışmadığını kontrol edin. Fan iyi çalışmıyorsa, fanı kontrol edin.

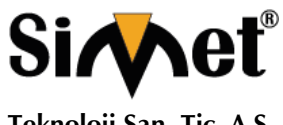

## **BDCOM S3756P SERISI GIGABIT PoE SWITCH TANITMA VE KULLANMA KILAVUZU**

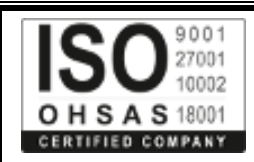

- Anahtar çok sıcaksa, hava çıkışı ve hava girişinin temiz olup olmadığını kontrol edin ve 2.3 "Ortak Noktalar için Gereksinimler" bölümündeki ilgili işlemleri yapın. Anahtarın çalışma sıcaklığı 0 ila 40 santigrat derecedir (Fahrenheit 32 ila 104 derece)
- Anahtar çalıştırılamıyorsa ve PWR göstergesi kapalıysa, gücü kontrol edin.

## **5.1.2 Port, Kablo ve Bağlantı ile İlgili Hatalar**

Hatayı gidermek için aşağıdaki denetimleri yapın:

Anahtarın bağlantı noktası bağlanamıyorsa, kablonun doğru şekilde bağlanıp bağlanmadığını ve eş bağlantının normal olup olmadığını kontrol edin.

Güç açma "ON" konumunda ise, güç kaynağını ve güç kablosunu kontrol edin.

Sistem başlatıldıktan sonra konsol portu çalışmazsa, konsol portunun 9600 bps baud hızına, sekiz veri bitine, toplam kontrol bitine, bir stop bitine ve trafik kontrolüne ayarlanıp ayarlanmadığını kontrol edin.

## **5.2 LED Açıklama**

BDCOM S3756P anahtarı göstergeleri ve kullanımı:

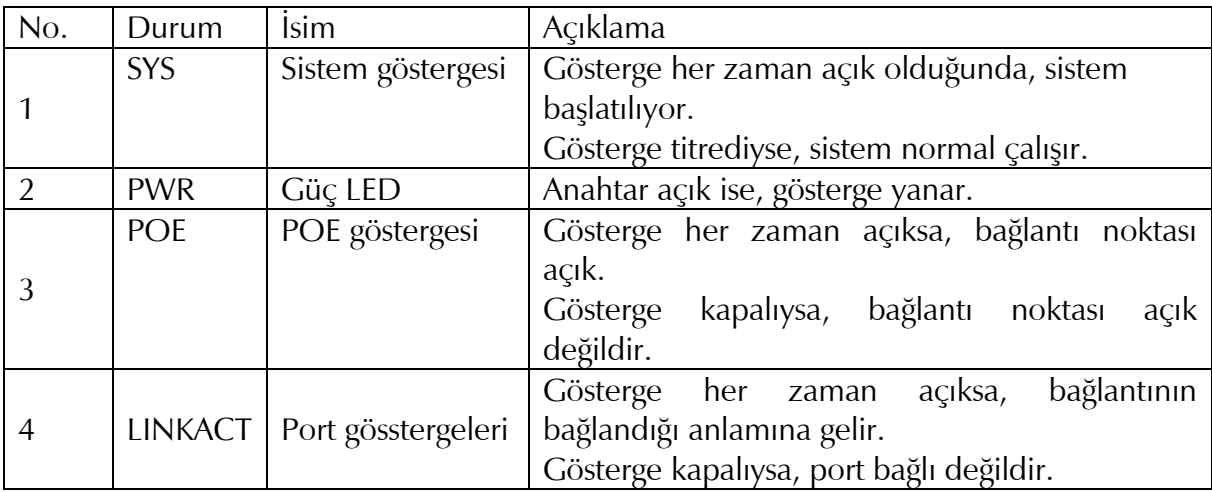

Şekil 5-1 S3756P Anahtar Göstergelerinin Tanımı

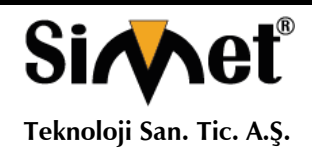

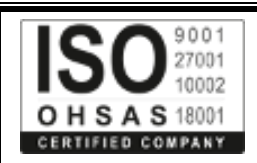

## **Güvenlik Talimatları**

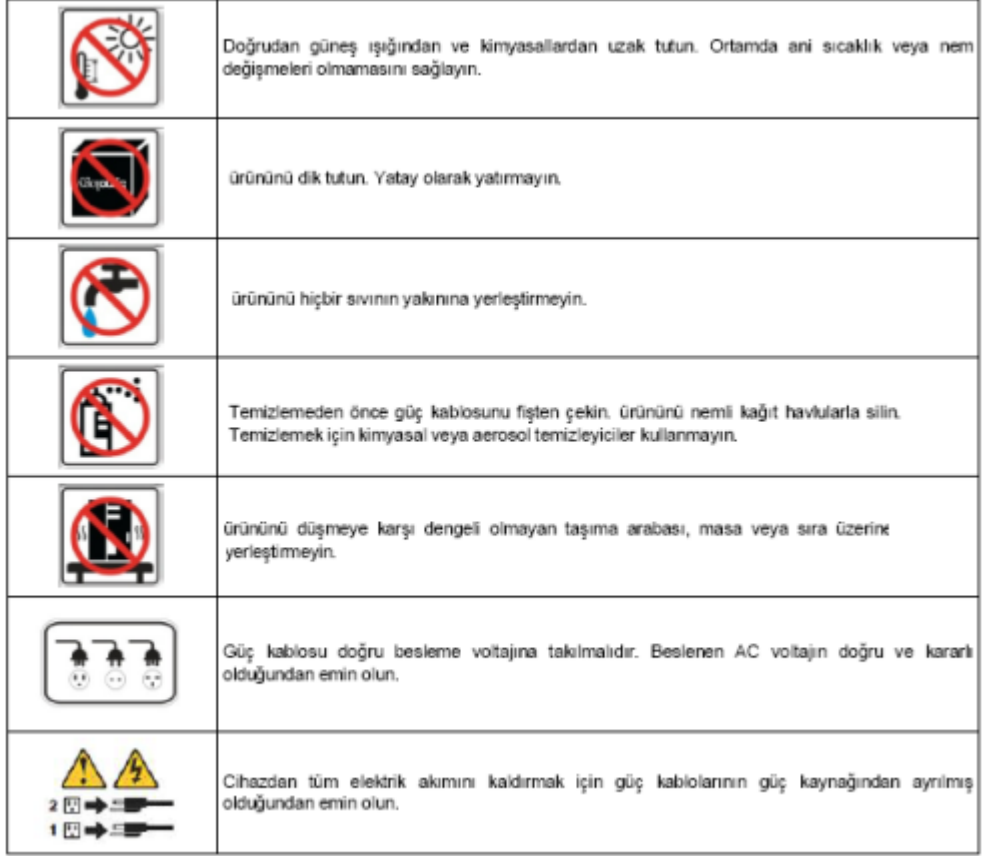

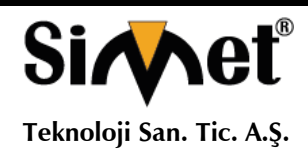

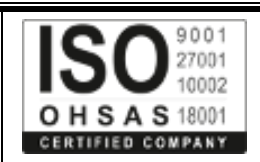

## **PROBLEM GİDERME**

#### **PROBLEM :** Cihaz PWR ledi yanmıyor!

**ÇÖZÜM :** Cihazın elektrik kablosunu elektrik prizinize taktığınıza emin olun. Prizde enerji olduğuna emin olun. Elektrik kablonuzun sağlam olduğunu kontrol edin. Bunların hepsi normal fakat hala PWR ledi yanmıyorsa cihazınızı prizden çekip servisinize başvurun.

#### **PROBLEM:** Cihaz enerjisi var ama servis alamıyorum!

**ÇÖZÜM:** Cihazınızın kurulumunun tam ve doğru olarak yapıldığından emin olun. Cihazınızın tüm kablo bağlantılarının yapıldığından emin olun. Cihazınızın üzerindeki ACT ledinin yandığından emin olun. Buna rağmen Internet servisi alamıyorsanız Internet Servis Sağlayıcınızı arayınız.

#### **PROBLEM**: LAN Ledi yanmıyor!

**ÇÖZÜM :** Cihazın LAN kablosunun bağlı olduğunu kontrol edin. Kablonuzun sağlam olduğunu kontrol edin. Doğru kablo ile bağlandığınıza emin olun (DÜZ veya CROSS). Tüm kontrollerinize rağmen LAN ledi yanmıyorsa cihazınızı prizden çekip servisinize başvurun.

**Önemli NOT :** Kullanmış olduğunuz cihaz teknolojisi gereği, sürekli olarak yazılım güncellemeleri ile geliştirilmektedir. Bu nedenle, aşağıdaki verilen web siteleri üzerinden cihazınızın son yazılımını ÜCRETSİZ olarak indirebilir ve yine sitede belirtilen talimatlar ile cihazınıza yükleyebilirsiniz. Ayrıca, verilen sitelerde cihazınızın yeni yazılımı ve bu kılavuzda bulunmayan ilave özellikleri var ise bunlara ilişkin "Nasıl Yapılır" dökümanlarınıda inceleyebilirsiniz.

> **[www.simet.com.tr](http://www.simet.com.tr/) [www.draytektr.com](http://www.draytektr.com/) [www.draytek.com](http://www.draytek.com/)**

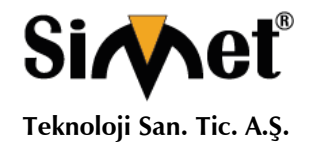

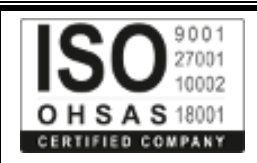

## **YETKİLİ SERVİSLER**

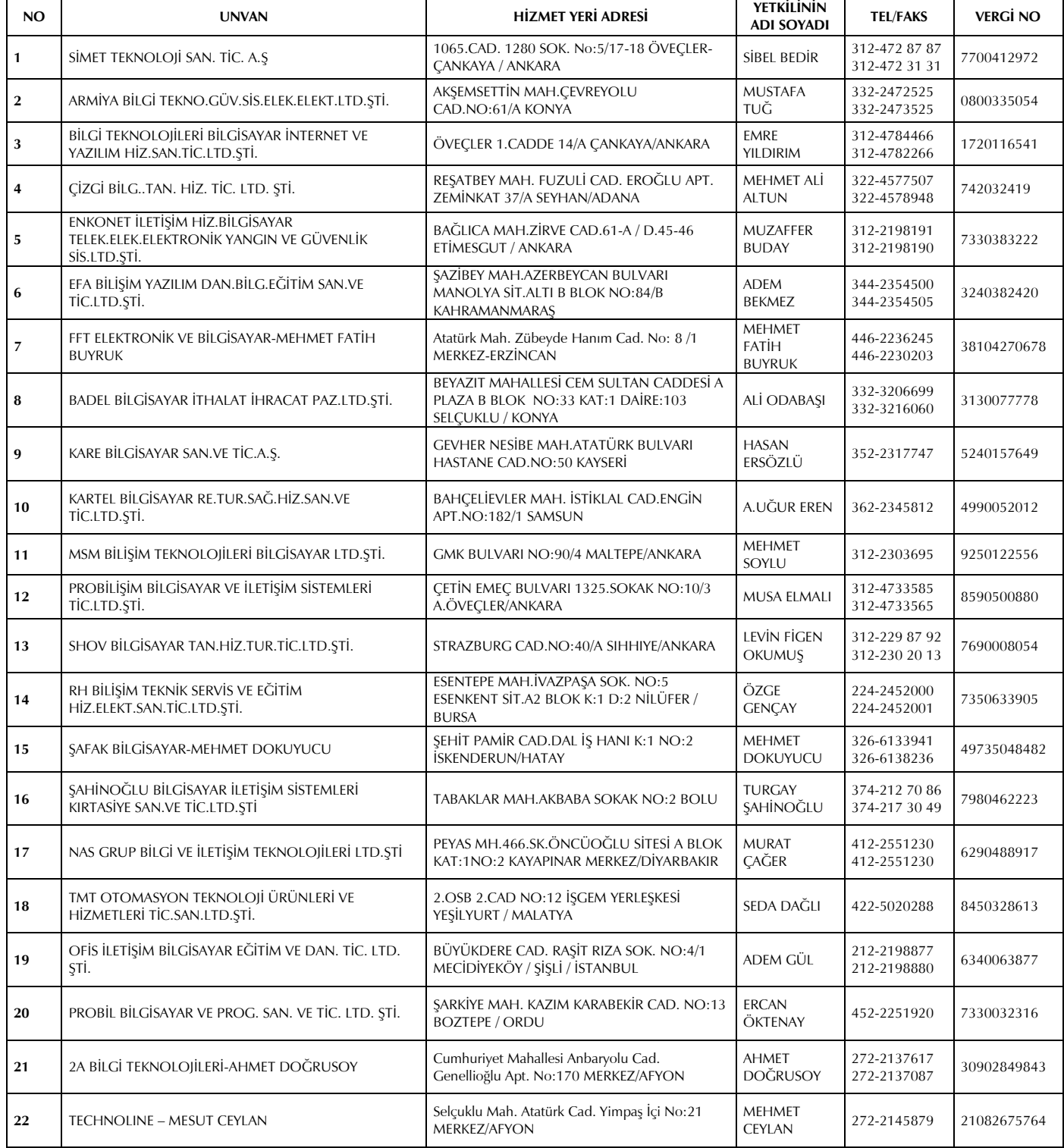